## **Veranstaltungen anlegen und bearbeiten für das SoSe 2023**

• um eine Veranstaltung im SoSe 2023 anzulegen, geht man auf die Funktion **Veranstaltungen anlegen**, gibt das entsprechende **Semester** (hier: SoSe 2023) und den **Veranstaltungstitel** an, und klickt **Suchen**

→ bitte beachten: wenn Sie wissen, dass die Veranstaltung schon vorhanden ist, dann rufen Sie die zu bearbeitende Veranstaltung bitte über die Funktion **Veranstaltungen bearbeiten** auf

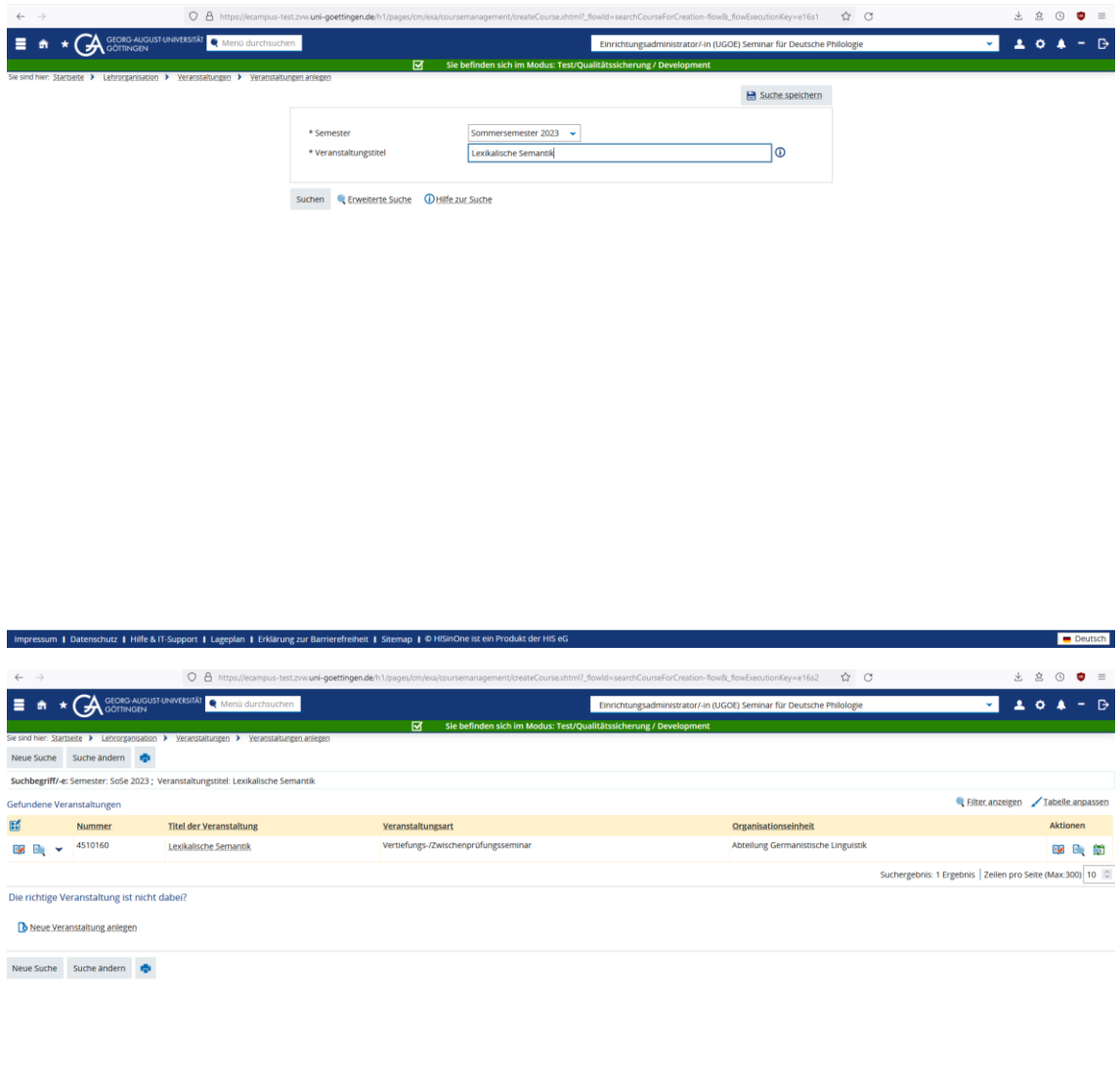

• in diesem Fall gibt es eine **Veranstaltung** aus den vorhergehenden Semestern, die **bearbeitet werden kann**

 $\blacksquare$  Deutsch

sum | Datenschutz | Hilfe & IT-Support | Lageplan | Erklärung zur Barrierefreiheit | Sitemap | © HiSinOne ist ein Produkt der HIS-

• findet sich der **Titel nicht**, dann muss die **Veranstaltung komplett neu angelegt** werden

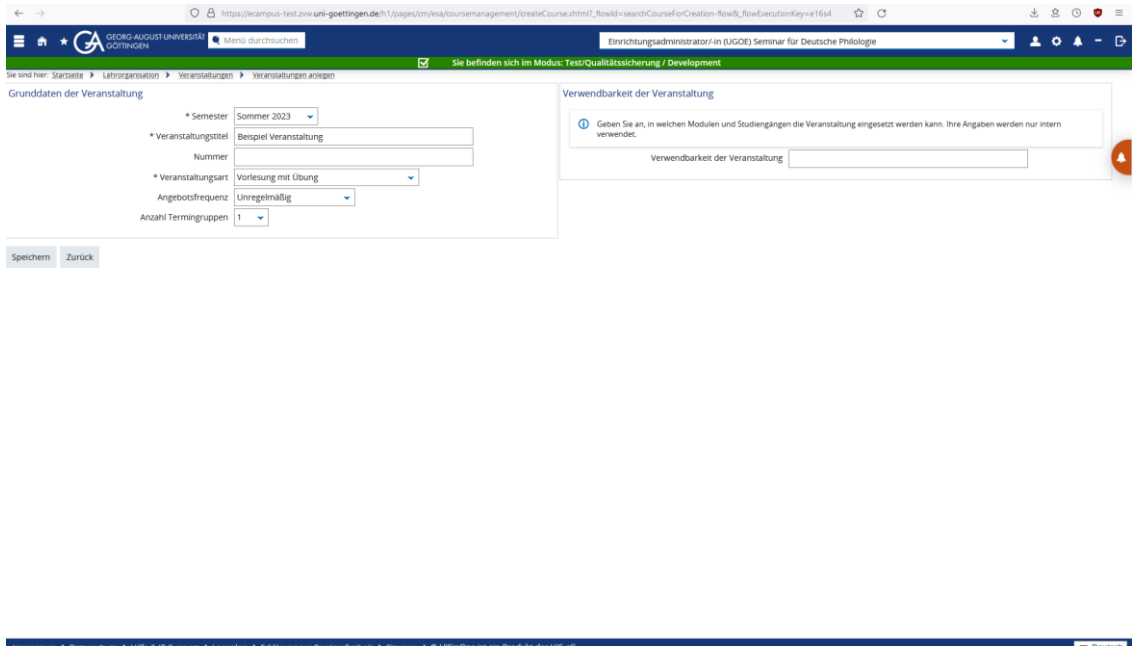

• wenn Sie in dem obigen Fenster auf **Speichern** gehen, dann legen Sie die Veranstaltung an, und können sie von hier aus weiterbearbeiten (siehe Screenshot hier drunter)

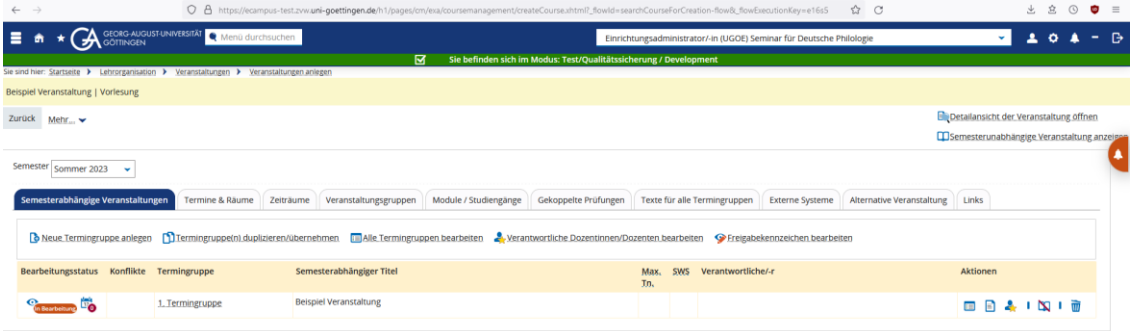

impressum | Datenschutz | Hilfe & IT-Support | Lageplan | Erklärung zur Barrierefreiheit | Sitemap | © HiSinOne ist ein Produkt der HIS eG

**Example 2018** Officen Die Zwischenabige ist leer

 $rac{1}{\sqrt{2}}$